PRINTED IN CHINA / IMPRIMÉ EN CHINE / IMPRESO EN CHINA

**06DT(TINSZ1248EHZZ)**

Il est scientifiquement prouvé qu'un entraînement mathématique simple et la lecture orale utilisent efficacement le cerveau. Les fonctions de votre cerveau déclinent progressivement passé 20 ans. Ceci peut être comparé au déclin annuel de la force physique ou musculaire. Une telle détérioration physique peut néanmoins être évitée par des exercices réguliers. Il a été montré que la détérioration fonctionnelle du cerveau peut également être atténuée avec des ercices quotidiens.

Nous vous remercions de votre achat de la calculatrice EL-T100. La fonction d'exercices mathématiques de cette calculatrice a été conçue sur les conseils du Dr. Ryuta KAWASHIMA et est basée sur les résultats de ses recherches bien connues au Japon sur "l'imagerie encéphalique".

Il a été observé et prouvé que résoudre les simples problèmes de la fonction d'exercices mathématiques de cette calculatrice active et améliore le cortex préfrontal (partie du lobe frontal) du cerveau ainsi que ses fonctions comme la créativité, la mémoire, la capacité de communication et la maîtrise de soi.※ Utilisez quotidiennement la fonction

d'exercices mathématiques, si possible à la même heure, pour améliorer la fonctionnalité de votre cerveau et préserver son état de jeunesse et santé grâce à des exercices réguliers. ※ Ce produit n'est pas destiné à

être utilisé comme appareil médical. Les résultats peuvent varier d'un individu à un autre. Lisez attentivement ce mode

d'emploi pour utiliser correctement cette calculatrice. Rangez ce mode d'emploi soigneusement pour référence.

Gracias por haber adquirido la calculadora EL-T100. La función Math Drill de este producto fue desarrollada siguiendo los consejos del Dr. Ryuta KAWASHIMA, y se basa en los resultados obtenidos en su famosa, investigación a nivel nacional, sobre la "formación de imágenes en el

cerebro". Se ha comprobado científicamente que para la práctica sencilla de las matemáticas y la lectura en voz alta se utiliza eficazmente el cerebro. Las funciones de su cerebro se degradan a partir de cumplir los 20 años. Esto se puede comparar con la disminución de su fuerza física o muscular con el paso de los años. Sin embargo, su deterioro físico se puede impedir haciendo ejercicio con frecuencia. Se ha mostrado que también el deterioro funcional del cerebro se puede reducir con el ejercicio diario.

Se ha observado y comprobado que solver problemas sencillos con la función Math Drill de este producto activa y mejora la corteza prefrontal (parte del lóbulo frontal) del cerebro y sus funciones, como la creatividad, la memoria, la habilidad de comunicarse y el autocontrol.<sup>※</sup> Use diariamente la función Math

- $\pi$  (DC) CR2032  $\times$  1) Power consumption: 0.000065W Battery life: Approx. 7 years (with 1 hour of daily use)
- May vary depending on the operating environment and operation method. Automatic Power-off: Approx. 7 min.
- Operating temperature: 0°C 40°C (32°F-104°F) Dimensions:  $100 \text{ mm(W)} \times 152$  $mm(D) \times 33 mm(H)$
- $3-15/16''(W) \times 5-31/32''(D) \times 1-5/$ 16″(H) Weight: Approx. 128 g (0.28 lb.) (including battery)
- Accessories: Lithium battery (installed), operation manual

Type: Calculatrice électronique Capacité: 10 chiffres Alimentation: Pile au lithium  $(3.0V -$ 

Drill, a la misma hora si es posible, para mejorar la funcionalidad de su cerebro y para mantenerlo joven y saludable haciendo ejercicio con regularidad. ※ Este producto no ha sido

- $(CC)$  CR2032  $\times$  1) Consommation d'énergie: 0,000065W Durée de vie de la pile: Env. 7 ans
- (pour 1 heure d'utilisation quotidienne)
- Peut varier selon l'environnement de fonctionnement et la méthode d'opération. Coupure automatique:
- Env. 7 minutes Température de fonctionnement:
- $0^{\circ}$ C 40 $^{\circ}$ C Dimensions: 100 mm  $(L) \times 152$  mm
- $(P) \times 33$  mm (H) Poids: Env. 128 g (avec la pile)
- Accessoires: Pile au lithium (en place), mode d'emploi

diseñado para ser usado como un equipo médico. Los resultados individuales pueden variar según las personas. Lea atentamente este manual para

usar correctamente este producto. Guarde este manual en un lugar conveniente para poder consultarlo en el futuro.

# **BEFORE USE AVANT UTILISATION ANTES DE USAR**

## **SHARP ELSIMATE**

Thank you for purchasing the EL-T100 calculator. The Math Drill feature of this product was developed with the advice of Dr. Ryuta KAWASHIMA and is based on results from his nationally-renowned research on "brain imaging."

> donde pudiera ser salpicado por líquidos, por ejemplo agua. Gotas de lluvia, salpicaduras de agua, jugos o zumos, café, vapor, **transpiración, etc. tambiér** perjudican el funcionamiento del producto. • Este producto, incluyendo los

accesorios, puede sufrir cambios debidos a mejoras sin previo aviso. SHARP no será responsable de

It is scientifically proven that simple math training and oral reading effectively utilizes the brain. Your brain functions gradually decline after your 20s. This can be compared to the decline in your physical or muscular strength each year. Prevention of such physical deterioration can however be prevented by exercising regularly. It has been shown that functional deterioration of the brain, too, can be lessened with daily exercise.

> ningún daño imprevisto o resultante, en lo económico o en propiedades, debido al mal uso .<br>de este producto y sus periféricos

• Do not press too hard against the LCD panel because it contains glass

It has been observed and proven that solving simple problems in this products' Math Drill feature activates and enhances the prefrontal cortex (part of the frontal lobe) of the brain and its functions such as creativity, memory, communication ability and self-control.※

Use the Math Drill feature daily, at the same time if possible, to enhance your brain's functionality and to maintain its young and healthy state through regular exercise.

※ This product is not intended for use as medical equipment. Individual results may vary. Read this manual carefully for the correct use of this product. Store this manual in a convenient locatior for future reference.

## **INTRODUCTION INTRODUCTION INTRODUCCIÓN**

**ELECTRONIC CALCULATOR CALCULATRICE ÉLECTRONIQUE CALCULADORA ELECTRÓNICA**

**OPERATION MANUAL MODE D'EMPLOI MANUAL DE MANEJO**

> Type: Electronic calculator Operating capacity: 10 digits Power supply: Lithium battery (3.0V

• To set the tax rate, press  $\sqrt{1-\mu}$  twice, enter the value, and then press

**Recall/clear memory key:** • Press to recall the value stored in

## **SPECIFICATIONS SPÉCIFICATIONS**

**EL-T100**

 $\boxed{\text{OFF}}$  Power OFF key: Press to switch off the power.

• Ne pas exercer une forte pression sur le panneau à cristaux liquides parce qu'il contient du verre. • Ne jamais brûler les piles. • Conserver les piles hors de la

portée des enfants. • Cet appareil n'étant pas étanche, il ne faut pas l'utiliser ou l'entreposer dans des endroits où il risquerait d'être mouillé, par exemple par de l'eau. La pluie, l'eau brumisée, les jus de fruits, le café, la vapeur, la transpiration,

> $\begin{bmatrix} \text{ENTER} \\ \equiv \end{bmatrix}$  Equal/enter/start key: • Press to obtain an arithmetic calculation result. • Use this key in the Math Drill mode to start a drill or obtain the answer to a displayed problem.

**Subtraction/Score** ▼ **key:** • Press to perform subtraction. • Use this key in the Math Drill mode to display the complete duration values for the selected problem count in descending order

etc. sont à l'origine de dysfonctionnements. • Il est possible qu'on apporte des modifications à ce produit, accessoires inclus, sans avertissement préalable, pour

cause de mise à jour. SHARP ne peut pas être tenu responsable pour tout incident ou dommages économiques consécutifs ou à des biens, causés par une mauvaise utilisation et/ou un mauvais fonctionnement de cet appareil et de ses périphériques, à moins

qu'une telle responsabilité ne soit reconnue par la loi.

• No empuje demasiado fuerte contra el panel de LCD porque contiene vidrio. • No tire nunca las pilas al fuego. • Guarde las pilas fuera del alcance de los niños. • Debido a que este producto no es a prueba de agua, no deberá ser utilizado o guardado en lugares

> a menos que tal responsabilidad sea reconocida por la ley.

• Never dispose of the battery in a fire. • Keep battery out of reach of

children.

• Since this product is not waterproof, do not use it or store it where fluids, for example, water, can splash onto it. Raindrops, water spray, juice, coffee, steam, perspiration, etc. will also cause

malfunctioning. • This product, including accessories, may change due to upgrading without prior notice.

SHARP will not be liable nor responsible for any incidental or consequential economic or property damage caused by misuse and/or malfunctions of this product and its peripherals, unless such liability is acknowledged by law.

Tipo: Calculadora electrónica Capacidad de funcionamiento:

10 dígitos

Potencia: Pila de litio (3,0V ... (CC)

Consumo: 0,000065W Duración de la pila: Aprox. 7 años (con 1 hora de uso diario) • Puede cambiar dependiendo del ambiente y el método de funcionamiento. Desconexión automática de corriente: Aprox. 7 min. Temperatura de funcionamiento: 0°C

– 40°C

Dimensiones: 100 mm (Ancho) × 152 mm (Largo)  $\times$  33 mm (Alto) Peso: Aprox. 128 g (incluyendo la

pila)

Accesorios: Pila de litio (instalada), manual de manejo

**ESPECIFICACIONES**

EL-T100(U1C)-1➀

**Power ON/Clear/Clear Entry key:** • Press to switch on the power.  $\bullet$  Press once to clear the display **ered** numbers or recalled memory contents. This will also

clear entry errors and approximation errors. • Press twice to clear values and commands held in the calculator. (This does not clear the set tax rate, memory contents, the stored problem count of the Math Drill (problem count, hereafter), the duration required to solve the elected number of problems leted duration, hereafter) and the correct answer ratio.)

• Press to switch from Math Drill mode to Calculator mode. (This is not possible while a Math Drill problem is displayed.)

### **PART NAMES AND KEY FUNCTIONS**

## **NOMENCLATURE ET FONCTIONS DES TOUCHES**

**NOMBRES DE LAS PARTES Y FUNCIONES DE LAS TECLAS** **switch key:**

• Press to display the initial screen

of the Math Drill.

• When the initial screen of Math Drill is displayed, press the key again to select the number of problems. Each successive press of the key toggles through the available selection of 25, 50, and

100 problems.

**Gross tax calculation/tax rate assignment key:** • Press to calculate the gross ta amount after entering the value before tax. Press again to display the amount of tax. Each successive press of the key toggles between the gross tax amount display and the tax amount display.

this key again.

**Math Drill/problem count** 

**Net tax calculation/tax rate verification key:** • Press to calculate the net tax amount after entering the value including tax. Press again to display the amount of tax. Each successive press of the key toggles between net tax amount display and tax amount display. • To verify the set tax rate, press  $\boxed{\circ \circ \varepsilon}$ twice, and then press this key.

> • Si  $\circ$  no borra los caracteres o iconos no requeridos de la pantalla, pulse esta tecla para

memory.

• Press twice to clear the memory

Press to enter numeric values.

contents.

 ~ **Numeric entry keys:**

**Percent calculation/correct answer ratio key:** • Press to perform percent

**LCD / Affichage à cristaux liquides / LCD** DRILL COR.% QPRE. %123 RANK min RATE STARTS **IJJUCENOON** 

calculation.

• Use this key in the Math Drill mode to verify the stored correct answer ratio values for the selected problem count.

**ICJ7J0 IOJU? Symbols displayed in the Math Drill mode Symboles affichés dans le mode Exercice Mathématique**

**Multiplication/data deletion**

**key:**

• Press to perform multiplication. • Use this key in the Math Drill mode to erase the **completed** duration values for the selected problem count and the associated correct answer ratio values.

**Addition/Score** ▲ **key:**

• Press to perform addition. • Use this key in the Math Drill mode to display the comp duration values for the selected problem count in ascending order

## de respuestas correctas del 95% DRILL COR.% **UL**

(from old to new).

- **PRE.:** The number with this symbol indicates how many attempts ago the displayed Math Drill record was stored. The smaller the number, the more recent is the Math Drill record.
	- Le nombre accompagné de ce symbole indique au bout de combien de tentatives le résultat de l'exercice mathématique affiché a été mémorisé. Plus le nombre est petit, plus le résultat de l'exercice mathématique est récent. El número con este símbolo indica cuántos ntentos antes se guardó el informe de la Math
- Drill visualizado. Cuanto más pequeño sea el número más reciente será el informe de la Math Drill. • A display example showing the record stored ten
- attempts before. • Exemple d'affichage indiquant les dix tentatives précédentes de mémorisation du résultat.
- Un ejemplo de visualización mostrando que el informe fue guardado diez intentos antes.

PRE. **DRILL** min  $\boldsymbol{\mathsf{II}}$ 

(from new to old).

## **Division/ranking key:**

### **123RANK:** The shortest **completed** duration (first place is indicated by the characters "**1 RANK**". Second place is indicated by "**2 RANK**"

- Press to perform division. • Use this key in the Math Drill mode to display the three fastest eted duration values for the selected problem count.
- $\boxed{\mathsf{CA}}$  Clear all key: • Press to clear all calculator memory. valores y los comandos contenidos en la calculadora. [Esto no borra el
	- (This does not clear the set tax rate, the stored problem count of the Math Drill, the **completed** duration, and the correct answe ratio.)
	- $\bullet$  If  $\sim$  does not clear characters or not required on the display, press this key to clear them.

RANK". El segundo lugar se indica mediante "**2 RANK**" y el tercero mediante • A display example showing the first place record • Exemple d'affichage indiquant le résultat de la

**Memory plus key:** Press to add the displayed value to the memory value.

## **START:** This title appears when the Math Drill is started. Ce titre apparaît lorsque le mode Exercice Mathématique est lancé.

### **Touche de mise sous tension/effacement/ effacement des entrées:** • Appuyez sur cette touche pour

Les nombres accompagnés de ces symboles indiquent la durée requise pour effectuer un ensemble d'exercices

- The symbol "+" indicates "plus" in the Math Drill. Le symbole "+" signifie "plus" dans l'exercice mathématique. El símbolo "+" indica "más" en la Math Drill.
- : The symbol "–" indicates "minus" in the Math  $\qquad \qquad \Longleftrightarrow$ Drill. Le symbole "–" signifie "moins" dans l'exercice
- mathématique. El símbolo "–" indica "menos" en la Math Drill. The symbol "x" indicates "multiply" in the Math
- Dril Le symbole "×" signifie "multiplier" dans l'exercice mathématique.
- El símbolo "×" indica "multiplicar" en la Math Drill.
- The symbol "=" indicates "equals" in the Math  $\mathbf{r}$ Drill. Le symbole "=" signifie "égal" dans l'exercice
- mathématique. El símbolo "=" indica "igual" en la Math Drill.

passer du mode Exercice Mathématique au mode Calculatrice. (Ceci est impossible si un problème de l'exercice mathématique est affiché.)

**Touche de mise hors tension: Tecla de apagado:** Appuyez sur cette touche pour mettre la calculatrice hors tension.

**Touche de commutation Exercice mathématique/ Total de problèmes:**

• Appuyez sur cette touche pour afficher l'écran initial de l'exercice mathématique. • Lorsque l'écran initial de l'exercice mathématique est affiché, appuyez à nouveau sur cette touche pour sélectionner le nombre de problèmes. À chaque pression sur la touche, la sélection passe de 25 à 50 et 100 problèmes.

### **Touche de calcul de la taxe brute/attribution d'une taxe:** • Appuyez sur cette touche pour calculer le montant de la taxe brute après avoir entré la valeur avant la taxe. Appuyez à nouveau pour afficher le montant de la taxe. À chaque pression sur la touche, la sélection passe de l'affichage du montant de la taxe brute à celui du montant de la taxe. • Pour définir la taxe, appuyez deux fois sur  $\boxed{\circ \circ \varepsilon}$ , entrez la valeur, puis appuyez de nouveau sur cette touche.

- **:** This symbol appears when the tax rate is being set, or when it is recalled Ce symbole apparaît lorsque la taxe est établie ou
- rappelée. Este símbolo aparece cuando se establece un tipo de impuesto o cuando éste es recuperado.
- **M:** This symbol appears if the memory contains a value
- other than 0. The symbol disappears after pressing RCM twice, or pressing  $\overline{CA}$  once.
- Ce symbole apparaît si la mémoire comprend une valeur autre que 0. Le symbole disparaît après que vous appuyez deux
- fois sur  $FCM$  ou une fois sur  $CA$ . Este símbolo aparece si la memoria contiene un valor diferente de 0.
- El símbolo desaparece después de pulsar Rom dos veces, o pulsando CA una vez.
- A display example showing a set that required 3 d'exercices nécessitant 3 minutes et 34 secondes
- $\blacktriangleright$  : These symbols appear as you press  $[+]$ ,  $\Box$ ,  $\boxtimes$  or . Ces symboles apparaissent lorsque vous appuyez  $\text{sur } (+), (-), [\times]$  ou  $\div$ . Estos símbolos aparecen al pulsar  $[+, -]$ ,  $[ \infty ]$  o  $\boxed{+}$ .

**Touche de calcul de la taxe nette/vérification de la taxe:** • Appuyez sur cette touche pour calculer le montant de la taxe nette après avoir entré la valeur,

taxe incluse. Appuyez à nouveau pour afficher le montant de la taxe. À chaque pression sur la touche, la sélection passe de l'affichage du montant de la taxe nette à celui du montant de la taxe. • Pour vérifier la taxe établie, appuyez deux fois sur  $\circledcirc$ , puis appuyez sur cette touche.

réduite. • Après la mise hors tension  $a$ utomatique, une pression sur  $\boxed{\infty}$ ou  $\overline{CA}$  ne rétablit pas l'affichage.

**Cuándo sustituir la pila** Sustituya la pila por otra nueva si observa los síntomas siguientes. • El brillo de la pantalla se reduce. • Después de apagarse la calculadora automáticamente, al pulsar  $\boxed{\infty}$  o  $\boxed{\text{CA}}$  no se repone la

### **Touche de rappel/ effacement de la mémoire:**

• Appuyez sur cette touche pour rappeler la valeur en mémoire. • Appuyez deux fois sur cette touche pour effacer le contenu de la mémoire.

- **When to replace battery** If you observe the follow **BATTERY REPLACEMENT REMPLACEMENT DES PILES CAMBIO DE PILAS**
- symptoms, replace the battery with a .<br>new one. • The brightness of the display is
- reduced. • After auto power-off, pressing of [<u>∞]</u> or <u>(CA)</u> does not restore the<br>display.

 ~ **Touches d'entrée numériques:** Appuyez sur ces touches pour saisir des valeurs numériques.

**Touche du calcul de pourcentage/pourcentage de réponses correctes:**

• Appuyez sur cette touche pour effectuer un calcul de pourcentage. • Utilisez cette touche dans le mode Exercice Mathématique pour

vérifier les valeurs en pourcentage de réponses correctes pour le total de problèmes sélectionné. **Touche de multiplication/ effacement des données:** • Appuyez sur cette touche pour effectuer une multiplication.

mettre la calculatrice sous tension. Appuyez une fois sur cette touche pour effacer les numéros entrés ou le contenu de la mémoire rappelée. Ceci effacera également les erreurs d'entrée et les erreurs d'approximation. Appuyez deux fois sur cette touche pour effacer les valeurs et commandes conservées dans la calculatrice. (Ceci n'efface pas la taxe établie, le contenu de la mémoire, le total de problèmes mémorisés dans l'exercice mathématique (appelé total de problèmes ci-après), la durée requise pour résoudre un nombre défini de problèmes (appelée durée requise ci-après) et le pourcentage de réponses correctes.) • Appuyez sur cette touche pour • Púlsela una vez para borrar la visualización de los números introducidos o del contenido de la memoria recuperado. Esto también borrará los errores de introducción y los errores de aproximación. • Púlsela dos veces para borrar los tipo de impuesto establecido, el cuenta de problemas guardados de la Math Drill (de aquí en adelante, cuenta de problemas), la duración requerida para resolver el número de problemas seleccionado (de aquí en adelante, duración requerida) ni el porcentaje de respuestas correctas.] • Púlsela para cambiar del modo de

• Utilisez cette touche dans le mode Exercice Mathématique pour effacer les valeurs des durées requises pour le total de problèmes sélectionné et les valeurs en pourcentage des réponses correctes associées.

## **Touche d'addition/Score** ▲**:**

- **symbol appears.)** • Set the calculator in this mode to use the Math Drill function.
- To switch from Calculator mode to Math Drill mode, press **DRILL**).
- In this mode, functions and keys are limited to the following: Functions " $\frac{1}{2}$ ,  $\frac{1}{2}$ , "DEL.", "RES.▲", "ENTER", "RES. $\Psi$ ", and "RANK",  $\circledcirc$  ,  $\rightarrow$  ,  $\overline{OFF}$ ,  $\overline{O}$  -  $\overline{9}$  and  $\overline{OO}$ ,  $\overline{CA}$ , and  $\overline{OFRIL}$

réponse au problème affiché.

## **Touche de soustraction/ Score** ▼**:**

- d'exercices mathématiques. • Appuyez sur **pRILL** pour passer du
- mode Calculatrice au mode Exercice Mathématique. • Dans ce mode, les fonctions et les touches sont limitées aux
- exemples qui suivent: Fonctions " $\overline{{\mathbb G}_{2^{n+1}(0)}}$ ", "COR.%", "DEL.", "RES.▲", "ENTER", "RES.▼" et "RANK",  $\boxed{\circ \circ \varepsilon}$ ,  $\boxed{\rightarrow}$ ), , | 0 |-| 9 | et |00|, (CA) et

• Appuyez sur cette touche pour effectuer une soustraction. • Utilisez cette touche dans le mode Exercice Mathématique pour afficher les valeurs des durées requises pour le total de problèmes sélectionné en ordre descendant (du plus récent au plus ancien).

### **Touche de division/ classement:**

Pulse  $\boxed{\circ}$  o  $\boxed{\text{CA}}$  para encender la calculadora. La calculadora se encenderá de forma predeterminada en el modo de calculadora. **Modo de calculadora** • Ponga la calculadora en este modo para hacer "cálculos básicos" y "cálculos de impuestos".

- Appuyez sur cette touche pour effectuer une division. • Utilisez cette touche dans le mode Exercice Mathématique pour afficher les valeurs des trois plus rapides durées requises pour le total de problèmes sélectionné.
- **Touche d'effacement complet:** • Appuyez sur cette touche pour effacer toute la mémoire de la
- calculatrice. (Ceci n'efface pas la taxe établie, le total de problèmes mémorisés dans l'exercice mathématique, la durée requise et le pourcentage de réponses correctes.)  $\bullet\,$  Si une pression sur  $\mid^{\circ\circ\epsilon\mid}$  n'efface pas les caractères ou icônes inutiles sur l'affichage, appuyez

• En este modo, las funciones y las teclas se limitan a lo siguiente Funciones " $\frac{1}{(25 \div 50 \div 100})$ ", "COR.%", "DEL.", "RES.▲", "ENTER", "RES.▼" y "RANK", [○○□, — ], [OFF],  $-[9]$  y  $[00]$ ,  $\overline{\text{CA}}$  y

 $CR2032 \times 1$ 

**Starting a Math Drill / Démarrer un exercice mathématique / Inicio de una Math Drill** You can stimulate and enhance your brain power by performing simple calculations (additions, subtractions, and multiplications) quickly and numerously. Enter the answer to each of the problems that appear on the LCD and press , as quickly as you can. It is recommended that you diligently go through a set of Math Drill exercise daily. Vous pouvez stimuler et améliorer la puissance de votre cerveau en effectuant des calculs simples (addition, soustractions et multiplications) rapidement et en grande quantité. Entrez la réponse de chaque problème qui apparaît sur l'affichage à cristaux liquides puis appuyez sur **ans aussi vite que possible. Il est recommandé** 

sur cette touche pour les effacer.

**Touche de mémoire plus:** Appuyez sur cette touche pour ajouter la valeur affichée à la valeur en mémoire.

**Touche de mémoire moins:** Appuyez sur cette touche pour soustraire la valeur affichée de la valeur en mémoire.

**Touche de décalage droit:** Appuyez sur cette touche pour décaler un chiffre d'une place vers la droite. Ceci est pratique pour ajuster un chiffre dans une entrée. Utilisez également cette touche pour effacer es erreurs d'entrée et les erreurs d'approximation.

**Tecla de encendido/Borrado/ Borrado de introducción:** • Púlsela para encender la calculadora.

s de mi<sub>nte</sub>re.<br>ntenido de la memoria, la

Se visualiza la pantalla inicial de Math Drill. ede seleccionar el número de problemas que va a resolver.<br>Pulse (<sub>किन्न्ननाल</sub>) para seleccionar "25", "50" o "100" problemas.

n this example, "100" is selected. Dans cet exemple, "100" est sélectionné. En este ejemplo se selecciona "100".

- **After replacing the battery<br>• Press**  $\boxed{\circ n}$  **(** $\boxed{\circ A}$ **), and make sure the display shows "0." If not, remove** the installed battery immediately, reinstall, and recheck the display. • While in the Calculator mode,
- press [صحف] [صحف] وهن العلاج and check<br>the set tax rate. If it is found to be altered or erased, you must set it again.

• En el modo de la calculadora,<br>pulse  $\frac{[c \text{ce}]}{[c \text{ce}]}$   $\frac{[R \text{RTE} R \text{E} \text{C} \text{A} \text{L}]}{[R \text{RTE} \text{C} \text{A} \text{L} \text{L}]}$  y compruebe<br>el tipo de impuesto establecido. Si encuentra que éste ha sido alterado o borrado, tendrá que ponerlo de muevo.

- Appuyez sur cette touche pour effectuer une addition. • Utilisez cette touche dans le mode Exercice Mathématique pour afficher les valeurs des durées requises pour le total de problèmes sélectionné en ordre ascendant (du plus ancien au plus récent).
- $\begin{bmatrix} \text{ENTER} \\ = \end{bmatrix}$  Touche égal/entrée/début • Appuyez sur cette touche pour obtenir le résultat d'un calcul
- arithmétique. • Utilisez cette touche dans le mode Exercice Mathématique pour démarrer un exercice ou obtenir la de un cálculo aritmético. • Use esta tecla en el modo de Math Drill para iniciar un ejercicio u obtener la respuesta a un

Math Drill al modo de calculadora. (Esto resulta imposible cuando se visualiza un problema de Math

Drill.)

**Tecla de conmutación de Math Drill/cuenta de problemas:** • Púlsela para visualizar la pantalla

inicial de Math Drill. • Cuando se visualice la pantalla inicial de Math Drill, pulse de nuevo esta tecla para selecciona el número de problemas. La selección disponible de 25, 50 y 100 problemas cambia cada vez que se pulsa seguida la tecla.

**Tecla de cálculo del impuesto bruto/asignación del tipo de impuesto:** • Púlsela para calcular la cantidad del impuesto bruto después de introducir el valor antes del impuesto. Púlsela de nuevo para visualizar la cantidad del impuesto. Cada vez que se pulsa seguida la tecla, la visualización cambia entre la cantidad del impuesto bruto y la cantidad del

impuesto.

• Para establecer el tipo de impuesto, pulse dos veces  $\circledcirc$ . introduzca el valor y luego pulse esta tecla otra vez.

**Tecla de cálculo de impuesto neto/ verificación del tipo de impuesto:** • Púlsela para calcular la cantidad del impuesto neto después de introducir el valor incluyendo el impuesto. Púlsela de nuevo para visualizar la cantidad del impuesto. Cada vez que se pulsa seguida la tecla, la visualización cambia entre la cantidad del impuesto neto y la cantidad del

impuesto.

• Para verificar el tipo de impuesto establecido, pulse dos veces <a>[<a> luego pulse esta tecla. **Tecla de recuperación/ borrado de la memoria:** • Púlsela para recuperar el valor guardado en la memoria. • Púlsela dos veces para borrar el contenido de la memoria.

~ **Teclas de**

**introducción de números:**

Púlselas para introducir valores

numéricos.

**Tecla de cálculos de porcentajes/porcentaje de respuestas correctas:** • Púlsela para realizar cálculos de

porcentajes.

• Use esta tecla en el modo de Math Drill para verificar los valores del porcentaje de respuestas correctas guardado para la cuenta de problemas seleccionada.

Púlsela para apagar la calculadora. **Memory minus key:** Press to subtract the displayed value from the memory value.

**Tecla de multiplicación/ eliminación de datos:** • Púlsela para hacer multiplicaciones. • Use esta tecla en el modo de Math Drill para borrar los valores de duración requerida para la cuenta de problemas seleccionada y los valores del porcentaje de respuestas correctas asociado.

**Tecla de sumar/visualización**

**Tecla de igual/introducción/** 

**ascendente** ▲**:** • Púlsela para hacer sumas. • Use esta tecla en el modo de Math Drill para visualizar los valores de duración requerida para la cuenta de problemas seleccionada en orden ascendente (de antigua a

nueva).

**inicio:**

• Púlsela para obtener el resultado

problema visualizado.

**Tecla de restar/visualización descendente** ▼**:** • Púlsela para hacer restas. • Use esta tecla en el modo de Math Drill para visualizar los valores de duración requerida para la cuenta de problemas seleccionada en orden descendente (de nueva a

antigua).

**Tecla de división/ clasificación:** • Púlsela para hacer divisiones. • Use esta tecla en el modo de Math Drill para visualizar los tres valores de duración requerida más rápidos para la cuenta de problemas

seleccionada.

**Tecla de borrado total:** • Púlsela para borrar toda la memoria de la calculadora. (Esto no borra el tipo de impuesto establecido, la cuenta de problemas guardada de la Math Drill, la duración requerida ni el porcentaje de respuestas

correctas.)

borrarlos.

**Tecla para añadir a la memoria:** Púlsela para añadir el valor

**Tecla para restar de la memoria:** Púlsela para restar el valor visualizado del valor de la memoria.

# **Tecla de desplazamiento a**

**la derecha:** Púlsela para desplazar una posición de dígito hacia la derecha. Esto es útil para ajustar un dígito de una introducción. Use también esta tecla para borrar errores de introducción y errores de aproximación.

**Right shift key: Press to shift one digit position to** the right. This is useful for adjusting one digit of an entry. Also use this key to clear entry errors and approximation errors.

- Not all symbols will be displayed simultaneously. • Tous les symboles ne seront pas affichés
- simultanément. • No todos los símbolos se visualizarán
- simultáneamente.

- **Símbolos visualizados en el modo de Math Drill DRILL:** This title appears when the Math Drill mode is selected.
	- Ce titre apparaît lorsque le mode Exercice Mathématique est sélectionné. Este título aparece cuando se selecciona el modo de Math Drill.
- **COR.% %:** The numbers with these symbols indicate the correct answer ratio for the Math Drill. Les nombres accompagnés de ces symboles indiquent le pourcentage de réponses correctes pour l'exercice mathématique.
- Los números con estos símbolos indican el porcentaje de respuestas correctas para la Math Drill. • Display example showing 95% correct answer ratio
- Exemple d'affichage indiquant un pourcentage de réponses correctes de 95% • Ejemplo de visualización mostrando un porcentaje

**Q:** The number with this symbol indicates the current

- problem count. Le nombre accompagné de ce symbole indique le total de problèmes actuel.
- El número con este símbolo indica la cuenta de problemas actual.
- A display example showing the 100th problem • Exemple d'affichage indiquant le 100ème problème
- Un ejemplo de visualización mostrando el problema número 100

## **DRILL**  $\Omega$  $\prod_{i=1}^{n} - \prod_{i=1}^{n}$

and third place by "**3 RANK**". La durée requise la plus courte (première place) est indiquée par les caractères "**1 RANK**". La deuxième place est indiquée par "**2 RANK**" et la troisième

place par "**3 RANK**".

La duración mínima requerida (primer lugar)

se indica mediante los caracteres

• Un ejemplo de visualización mostrando el registro

1 RANK min

The numbers with these symbols indicate the  $\epsilon$ 

"**3 RANK**".

PRE.

première place

de primer lugar

duration of a Math Drill set.

- Este título aparece cando se inicia la Math Drill. • Math Drill display example with 25 problems selected
- Exemple d'affichage d'un exercice mathématique
- avec 25 problèmes sélectionnés • Un ejemplo de visualización de Math Drill con 25
- problemas seleccionados

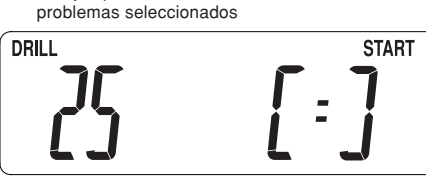

**min S:**

**DRILL** 

mathématiques.

Los números con estos símbolos indican la duración requerida para completar un juego de Math Drill.

minutes and 34 seconds to complete. • Exemple d'affichage indiquant un ensemble

PRE.

pour être effectué.

• Un ejemplo de visualización mostrando un juego que requiere 3 minutos y 34 segundos para

completarse.

**DRILL** 

## **Symbols displayed in the Calculator mode Symboles affichés dans le mode Calculatrice Símbolos visualizados en el modo de la calculadora**

- **±TAX:** When the tax rate is being set, or when the tax rate is recalled, or when the tax amount is calculated, the character "**TAX**" appears.
- When the gross tax amount is calculated, the characters "**+TAX**" appear.
- When the net tax amount is calculated, the characters "**-TAX**" appear. Lorsque la taxe est établie ou rappelée, ou lorsque le
- montant de la taxe est calculé, le caractère "**TAX**" apparaît. Lorsque le montant de la taxe brute est calculé, les
- caractères "**+TAX**" apparaissent. Lorsque le montant de la taxe nette est calculé, les caractères "**-TAX**" apparaissent. Cuando se establece un tipo de impuesto, cuando se
- recupera un tipo de impuesto o cuando se calcula la cantidad del impuesto, aparece el carácter "**TAX**". Cuando se calcula la cantidad del impuesto bruto, aparecen los caracteres "**+TAX**".
- Cuando se calcula la cantidad del impuesto neto, aparecen los caracteres "**-TAX**". **:** This symbol appears to the left of a negative value.

Ce symbole apparaît à gauche d'une valeur négative. Este símbolo aparece a la izquierda de un valor

negativo.

**E :** This symbol appears if an error is detected. Ce symbole apparaît si une erreur est détectée. Este símbolo aparece si se detecta un error.

 **:**

This symbol appears with a calculation result after or  $\sqrt[n]{ }$  is pressed, or with a memory calculation res after  $\boxed{\text{M}+}$  or  $\boxed{\text{M}-}$  is pressed, or after the tax rate is set. Ce symbole apparaît avec un résultat de calcul après une pression sur  $\equiv$  ou  $\infty$ , ou encore avec un résultat d'un calcul avec mémoire après une pression sur<br>ou (M-), ou encore après que la taxe est établie. Este símbolo aparece con un resultado de un cálculo después de pulsar  $\boxed{=}$  o  $\boxed{\infty}$ , con un resultado de un cálculo con memoria después de pulsar  $(M+)$  o  $(M-)$  o después de establecer un tipo de impuesto.

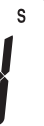

visualizado al valor de la memoria. Download from Www.Somanuals.com. All Manuals Search And Download.

**Quand remplacer la pile** Si vous remarquez les symptômes suivants, remplacez la pile par une neuve. • La luminosité de l'écran est

**Remplacement de la pile** Utilisez une pile au lithium (CR2032).

visualización.

**Sustitución de la pila** Use una pila de litio CR2032.

**Replacing the battery** Use one CR2032 lithium battery.

Caution: After replacing the battery, the set tax rate, memory contents, state calculations, problem count leted duration values, and orrect answer ratios may be altered or erased. Before replacing the battery, make a written record of any important information.

Attention: Après avoir remplacé la pile, la taxe établie, le contenu de la a mémoire, les calculs mémoire. totaux de problèmes, les valeurs de durée requise et les pourcentages de réponses correctes risquent d'être modifiés ou effacés. Avant de remplacer la pile, notez par écrit toute information importante.

Aviso: Después de sustituir la pila, el tipo de impuesto establecido, el contenido de la memoria, los cálculos guardados, las cuentas de problemas, los valores de duración requerida y los porcentajes de respuestas correctas tal vez se alteren o se borren. Antes de sustituir la pila, anote por escrito cualquier información importante

 $\mathscr{E}$ 

que usted tenga.

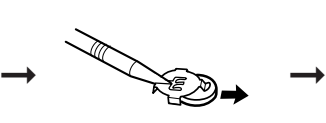

This calculator has two modes: Calculation mode and Math Drill mode.  $Press \circled{[m]}$  or  $\overline{CA}$  to switch on the power. The calculator will turn on in the Calculator mode by default.

- **Calculator mode** Set the calculator in this mode to perform "Basic calculations" and "Tax calculations".
- To switch from Math Drill mode to Calculator mode, press  $\circledcirc$ . (If a drill problem is displayed on the screen, press DRILL) COE instead.)
- In this mode, functions  $"_{\mathcal{L}_{5\rightarrow50\rightarrow100}}"$ , "COR.%", "DEL.", "RES. $\blacktriangle$ ", "ENTER", "RES.▼", and "RANK", are not available.

## **Math Drill mode (The "DRILL"**

Cette calculatrice comprend deux modes: mode Calculatrice et mode Exercice Mathématique. Appuyez sur  $\boxed{\circ}$  ou  $\boxed{\circ}$  pour mettre la calculatrice sous tension. La calculatrice s'allume par défaut en mode Calculatrice.

## **Mode Calculatrice**

- Mettez la calculatrice dans ce mode pour procéder à des "calculs de base" et des "calculs de taxe". • Appuyez sur **com** pour passer du mode Exercice Mathématique au mode Calculatrice. (Si un
- problème de l'exercice est affiché à l'écran, appuyez sur DRILL cos à la place.) • Dans ce mode, les fonctions
- "[<sub>25-50→100</sub>]", "COR.%", "DEL.",<br>"RES.**▲**", "ENTER", "RES.▼", et "RANK" ne sont pas disponibles.

### **Mode Exercice Mathématique (Le symbole "DRILL" apparaît.)** • Mettez la calculatrice dans ce mode pour utiliser la fonction

## **MODES MODES**

Esta calculadora tiene dos modos: El modo de calculadora y el modo

de Math Drill.

• Para cambiar del modo de Math Drill al modo de calculadora, pulse . (Si se visualiza en la pantalla un problema de ejercicio, pulse en su lugar <u>एक्षाप) [००</u>∈].)<br>● En este modo, las funciones "[<sub>25+50+100</sub>]", "COR.%", "DEL.",<br>"RES.▲", "ENTER", "RES.▼" y "RANK", no estarán disponibl **Modo de Math Drill (Aparece el símbolo "DRILL".)** • Ponga la calculadora en este modo para usar la función Math

Drill.

The initial Math Drill screen is displayed. You can select the number of problems to solve.  $\frac{1}{2}$  ress  $\left[\frac{1}{23-30-100}\right]$  to select "25," "50," or 100" problems. 'écran initial de l'exercice mathématique est affiché. Vous pouvez sélectionner le nombre de problèmes à résoudre.<br>Appuyez sur (<sub>கேல்-@</sub>) pour sélectionner "25", "50" ou "100"

• Para cambiar del modo de calculadora al modo de Math Drill,

**MODOS**

d'accomplir tous les jours et avec zèle un ensemble d'exercices mathématiques. Usted puede estimular y mejorar su potencia mental realizando rápidamente numerosos cálculos sencillos (sumas, restas y multiplicaciones). Introduzca la respuesta a cada uno de los problemas que aparecen en la LCD y pulse , tan rápidamente como usted pueda. Se le recomienda realizar diligentemente todos los días un juego de ejercicios de Math Drill.

**START** 

**START** 

**START** 

• Performing a Math Drill

• Effectuer un exercice mathématique • Para realizar una Math Drill

**DRILL** 

**DRILL** 

DRILL

 $\mathcal{L}_{-}^{\prime}$ 

50

iüü

②

 $\sqrt{1}$ 

problèmes.

pulse (DRILL).

③

**Operation / Opération / Operación**

 $\boxed{ON}$ 

**DRILL** 

 $\left[\frac{1}{25 \rightarrow 50 \rightarrow 100}\right]$ 

 $\left[\sqrt{25 \div 50 \div 100}\right]$ 

**Display / Affichage / Visualización** **Note / Remarque / Nota**

**MATH DRILL FEATURES / FONCTIONS D'EXERCICES MATHÉMATIQUES / CARACTERÍSTICAS DE MATH DRILL**

④

**Después de sustituir la pila** • Pulse  $[{\tiny \textcircled{\tiny{on}}}]$  (CA) y asegúrese de que<br>la pantalla muestre "0." Si no, retire inmediatamente la pila instalada, vuelva a instalarla y compruebe la pantalla.

- **Après le remplacement de la pile** • Appuyez sur  $\boxed{\circ}$  CA) et assurez-<br>"vous que l'affichage indique "0. Le cas contraire, retirez immédiatement la pile mise en
- place, réinstallez-la et revérifiez l'affichage. • En mode Calculatrice, appuyez sur [<u>∞¤] [∞¤] [ATERECALL</u>] et vérifiez la<br>taxe établie. Si elle est modifiée ou effacée, vous devrez l'établir à

nouveau.

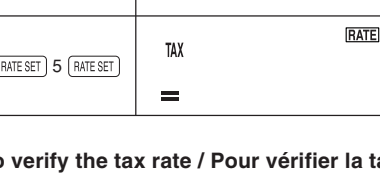

If all records have identical times, they are ranked the same.

- 
- 

- 
- 
- 
- 
- 

- 
- 
- 
- 
- 
- 

- 
- 
- 

- -
- 
- 

- 
- 

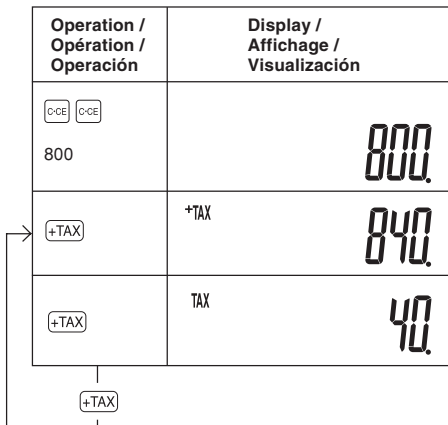

- 
- 

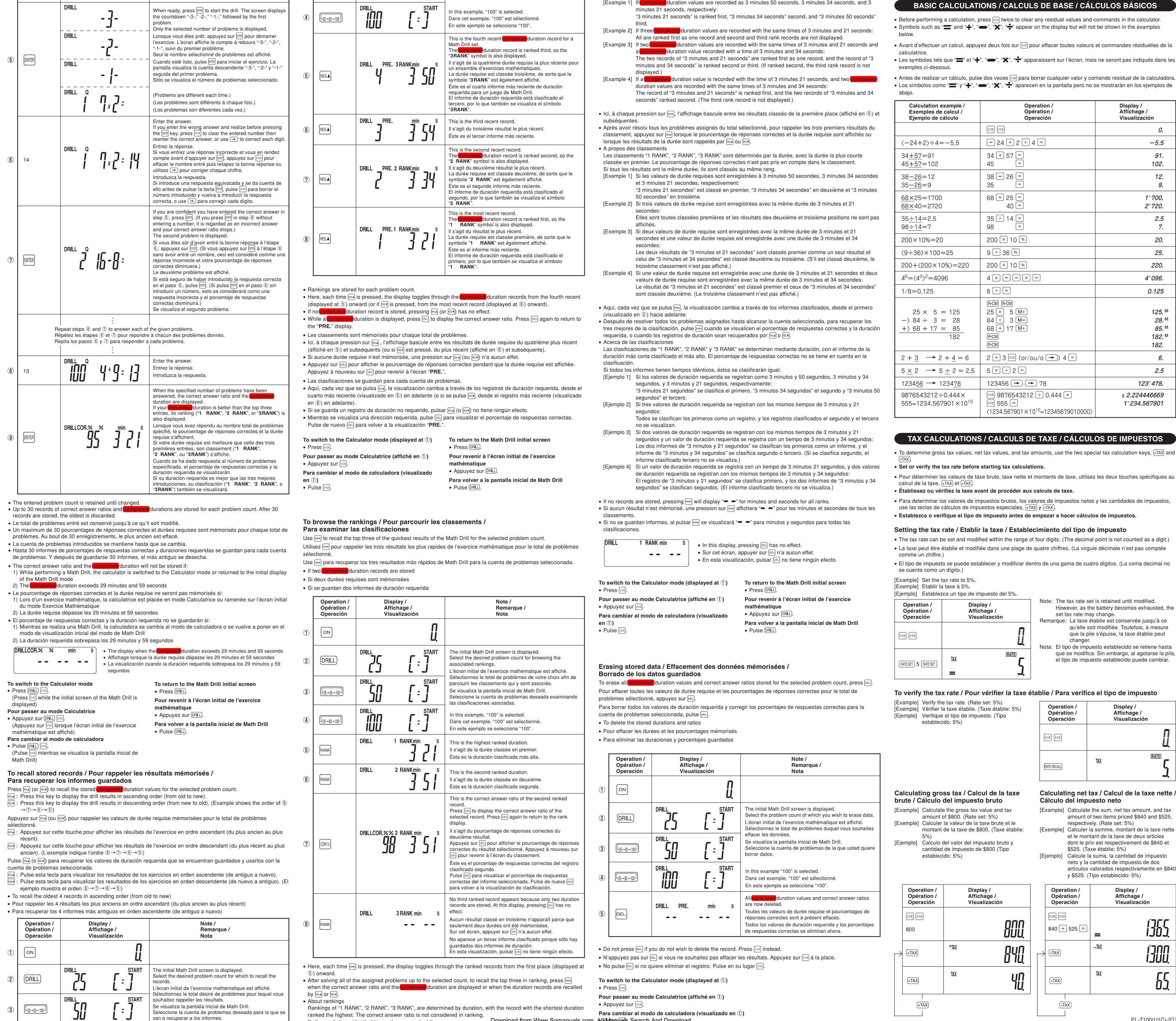

Download from Www.Somanuals.com. All Manuals Search And Download.

Free Manuals Download Website [http://myh66.com](http://myh66.com/) [http://usermanuals.us](http://usermanuals.us/) [http://www.somanuals.com](http://www.somanuals.com/) [http://www.4manuals.cc](http://www.4manuals.cc/) [http://www.manual-lib.com](http://www.manual-lib.com/) [http://www.404manual.com](http://www.404manual.com/) [http://www.luxmanual.com](http://www.luxmanual.com/) [http://aubethermostatmanual.com](http://aubethermostatmanual.com/) Golf course search by state [http://golfingnear.com](http://www.golfingnear.com/)

Email search by domain

[http://emailbydomain.com](http://emailbydomain.com/) Auto manuals search

[http://auto.somanuals.com](http://auto.somanuals.com/) TV manuals search

[http://tv.somanuals.com](http://tv.somanuals.com/)